# **Expert JavaScript Developer Interview Questions And Answers Guide.**

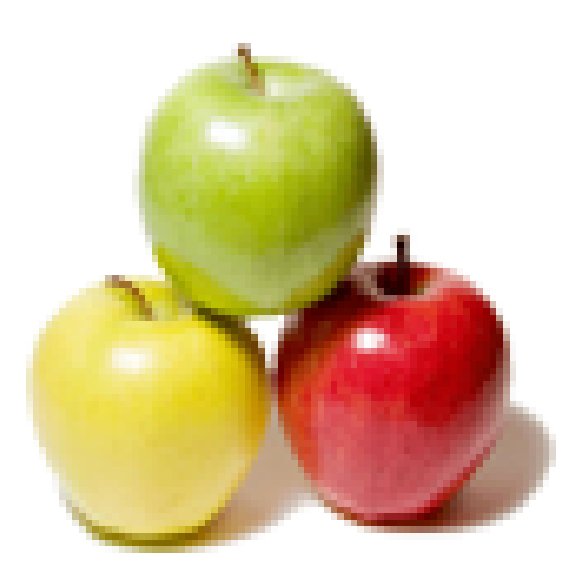

## **Global Guideline.**

**https://globalguideline.com/**

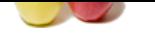

## **Expert JavaScript Developer Job Interview Preparation Guide.**

#### **Question # 1**

Explain JavaScript?

#### **Answer:-**

**Example 19 and Conservation** of the state of the state of the state of the state of the state of the state of the state of the state of the state of the state of the state of the state of the state of the state of the sta JavaScript is a general-purpose programming language designed to let programmers of all skill levels control the behavior of software objects. The language is used most widely today in Web browsers whose software objects tend to represent a variety of HTML elements in a document and the document itself. But the language can be--and is--used with other kinds of objects in other environments. For example, Adobe Acrobat Forms uses JavaScript as its underlying scripting language to glue together objects that are unique to the forms generated by Adobe Acrobat. Therefore, it is important to distinguish JavaScript, the language, from the objects it can communicate with in any particular environment. When used for Web documents, the scripts go directly inside the HTML documents and are downloaded to the browser with the rest of the HTML tags and content.

JavaScript is a platform-independent, event-driven, interpreted client-side scripting and programming language developed by Netscape Communications Corp. and Sun Microsystems.

**Read More Answers.**

#### **Question # 2**

How to submit a form using JavaScript?

#### **[Answer:-](https://globalguideline.com/interview/question/Explain_JavaScript_Sam)**

Use document.forms[0].submit()

(0 refers to the index of the form - if we have more than one form in a page, then the first one has the index 0, second has index 1 and so on).

#### **Read More Ans**

#### **Question # 3**

What's relationship between JavaScript and ECMAScript?

#### **[Answer:-](https://globalguideline.com/interview/question/How_to_submit_a_form_using_JavaScript_Sam)**

3.

ECMAScript is yet another name for JavaScript (other names include LiveScript). The current JavaScript that you see supported in browsers is ECMAScript revision

#### **Read More Answers.**

#### **Question # 4**

How to detect the operating system on the client machine?

#### **[Answer:-](https://globalguideline.com/interview/question/Whats_relationship_between_JavaScript_and_ECMAScript_Sam)**

In order to detect the operating system on the client machine, the navigator.appVersion string (property) should be used. **Read More Answers.**

#### **Question # 5**

Do you convert numbers between different bases in JavaScript?

#### **[Answer:-](https://globalguideline.com/interview/question/How_to_detect_the_operating_system_on_the_client_machine_Sam)**

Use the parseInt() function, that takes a string as the first parameter, and the base as a second parameter. So to convert hexadecimal 3F to decimal, use parseInt (" 3F"

#### , 16). **Read More Answers.**

#### **Question # 6**

How to create arrays in JavaScript?

#### **[Answer:-](https://globalguideline.com/interview/question/Do_you_convert_numbers_between_different_bases_in_JavaScript)**

We can declare an array like this  $var$  scripts = new Array() We can add elements to this array like this  $scripts[0] = "PHP"$ 

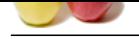

by the five<br>
calk also be the target airtifulne of the hyperbink in JavaScript. < a hrel="http://www.globalguideline.com" target="myfeme"> Global Guideline air and the street airtifulne of the hyperbink in JavaScript. < a scripts $[1] = "ASP"$ scripts[2] = " J[avaScript"](https://globalguideline.com/interview/questions/Expert_JavaScript_Developer)   $scripts[3] = "HTML"$ Now our array scripts have 4 elements inside it and we can print or access them by using their index number. Note that index number starts from 0. To get the third element of the array we have to use the index number 2. Here is the way to get the third element of an array. document.write(scripts[2]) We also can create an array like this var no\_array = new Array $(21, 22, 23, 24, 25)$ 

**Read More Answers.**

#### **Question # 7**

Do you target a specific frame from a hyperlink in JavaScript?

#### **[Answer:-](https://globalguideline.com/interview/question/How_to_create_arrays_in_JavaScript_Sam)**

Include the name of the frame in the target attribute of the hyperlink in JavaScript. < a href="http://www.globalguideline.com" target="myframe"> Global Guide Line $<$ /a $>$ 

**Read More Ans** 

#### **Question # 8**

What are fixed-width table and its advantages in JavaScript?

#### **[Answer:-](https://globalguideline.com/interview/question/Do_you_target_a_specific_frame_from_a_hyperlink_in_JavaScript)**

Fixed width tables are rendered by the browser based on the widths of the columns in the first row, in JavaScript resulting in a faster display in case of large tables. Use the CSS style table-layout:fixed to specify a fixed width table. If the table is not specified to be of fixed width in JavaScript, the browser has to wait till all data is downloaded and then infer the best width for each of the columns.

This process can be very slow for large tables.

#### **Read More Answers.**

#### **Question # 9**

Example of using Regular Expressions for syntax checking in JavaScript?

#### **[Answer:-](https://globalguideline.com/interview/question/What_are_fixed-width_table_and_its_advantages_in_JavaScript)**

var re = new RegExp("  $\& [A-Za-z_0-9]{1,}$ ]=[A-Za-z\_0-9]{1,})\*\$" ) var text = myWidget.value var  $OK = re.test(text)$ if( $!$  OK  $)$  { alert(" The extra parameters need some work. Should be something like: " $&a=1&c=4"$ ") }

#### **Read More Answers.**

#### **Question # 10**

How to add Buttons in JavaScript?

#### **[Answer:-](https://globalguideline.com/interview/question/Example_of_using_Regular_Expressions_for_syntax_checking_in_JavaScript_Sam)**

The most basic and ancient use of buttons are the " submit" and " clear", which appear slightly before the Pleistocene period. Notice when the " GO!" button is pressed it submits itself to itself and appends the name in the URL.

- $\leq$  form action=" " name=" buttonsGalore" method=" get" > Your Name: < input type=" text" name=" mytext" />
- 

 $<$  hr  $/$ 

- < input type=" submit" value=" GO!" />
- < input type=" reset" value=" Clear All" />
- $\langle$  /form>

Another useful approach is to set the " type" to " button" and use the " onclick" event.

 $\langle$  script type=" text/javascript" >

function displayHero(button) {

alert(" Your hero is " " +button.value+" " ." )

} < /script>

< form action=" " name=" buttonsGalore" method=" get" >

< fieldset style=" margin: 1em text-align: center " >

< legend> Select a Hero< /legend>

< input type=" button" value=" Agamemnon" onclick=" displayHero(this)" />

- < input type=" button" value=" Achilles" onclick=" displayHero(this)" />
- < input type=" button" value=" Hector" onclick=" displayHero(this)" />
- $\langle$  div style=" height: 1em "  $\rangle$

**Read More Answers.**

#### **Question # 11**

What can JavaScript programs do?

#### **[Answer:-](https://globalguideline.com/interview/question/How_to_add_Buttons_in_JavaScript_Sam)**

Generation of HTML pages on-the-fly without accessing the Web server. The user can be given control over the browser like User input validation Simple computations can be performed on the client's machine The user's browser, OS, screen size, etc. can be detected Date and Time Handling.

#### **Read More Answers.**

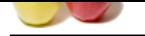

### **[Question #](https://globalguideline.com/interview_questions/) 12**

How to set a [HTML document's background color?](https://globalguideline.com/interview/questions/Expert_JavaScript_Developer)

#### **Answer:-**

document.bgcolor property can be set to any appropriate color.

**Read More Answers.**

#### **Question # 13**

Where are cookies actually stored on the hard disk?

#### **[Answer:-](https://globalguideline.com/interview/question/How_to_set_a_HTML_documents_background_color_Sam)**

This depends on the user's browser and OS. In the case of Netscape with Windows OS, all the cookies are stored in a single file called cookies.txt c:Program FilesNetscapeUsersusernamecookies.txt In the case of IE,each cookie is stored in a separate file namely username@website.txt. c:WindowsCookiesusername@Website.txt

**Read More Answers.**

#### **Question # 14**

Explain JavaScript Data Types?

#### **[Answer:-](https://globalguideline.com/interview/question/Where_are_cookies_actually_stored_on_the_hard_disk_Sam)**

JavaScript Data Types are Number, String, Boolean, Function, Object, Null, Undefined. **Read More An** 

#### **Question # 15**

How to read and write a file using JavaScript?

#### **[Answer:-](https://globalguideline.com/interview/question/Explain_JavaScript_Data_Types)**

I/O operations like reading or writing a file is not possible with client-side JavaScript. However, this can be done by coding a Java applet that reads files for the script. **Read More Answers.**

#### **Question # 16**

Are you concerned to that older browsers don't support JavaScript and thus exclude a set of Web users? individual users?

#### **[Answer:-](https://globalguideline.com/interview/question/How_to_read_and_write_a_file_using_JavaScript_Sam)**

**S** showed and the hard disk?<br>
Showed and the band disk?<br>
However and GMs.<br>
However and GMs.<br>
However and GMs.<br>
However and GMs.<br>
However, this consistent of the narraly userrame of website.xt.<br>
<br>
Since it is the stone in Fragmentation of the installed base of browsers will only get worse. By definition, it can never improve unless absolutely everyone on the planet threw away their old browsers and upgraded to the latest gee-whiz versions. But even then, there are plenty of discrepancies between the script ability of the latest Netscape Navigator and Microsoft Internet Explorer.

The situation makes scripting a challenge, especially for newcomers who may not be aware of the limitations of earlier browsers. A lot of effort in my books and ancillary material goes toward helping scripter know what features work in which browsers and how to either workaround limitations in earlier browsers or raise the compatibility common denominator.

Designing scripts for a Web site requires making some hard decisions about if, when, and how to implement the advantages scripting offers a page to your audience. For public Web sites, I recommend using scripting in an additive way: let sufficient content stand on its own, but let scriptable browser users receive an enhanced EXPERIENCE, preferably with the same HTML document.

#### **Read More Answers.**

#### **Question # 17**

Can JavaScript be used to improve the "look and feel" of a Web site? By the same token, how can JavaScript be used to improve the user interface?

#### **[Answer:-](https://globalguideline.com/interview/question/Are_you_concerned_to_that_older_browsers_dont_support_JavaScript_and_thus_exclude_a_set_of_Web_users)**

On their own, Web pages tend to be lifeless and flat unless you add animated images or more bandwidth-intensive content such as Java applets or other content requiring plug-ins to operate (Shockwave and Flash, for example).

Embedding JavaScript into an HTML page can bring the page to life in any number of ways. Perhaps the most visible features built into pages recently with the help of JavaScript are the so-called image rollovers: roll the cursor atop a graphic image and its appearance changes to a highlighted version as a feedback mechanism to let you know precisely what you're about to click on. But there are less visible yet more powerful enhancements to pages that JavaScript offers.

Interactive forms validation is an extremely useful application of JavaScript. While a user is entering data into form fields, scripts can examine the validity of the data--did the user type any letters into a phone number field?, for instance. Without scripting, the user has to submit the form and let a server program (CGI) check the field entry and then report back to the user. This is usually done in a batch mode (the entire form at once), and the extra transactions take a lot of time and server processing power. Interactive validation scripts can check each form field immediately after the user has entered the data, while the information is fresh in the mind. **Read More Answers.**

#### **Question # 18**

How can JavaScript make a Web site easier to use? That is, are there certain JavaScript techniques that make it easier for people to use a Web site?

#### **[Answer:-](https://globalguideline.com/interview/question/Can_JavaScript_be_used_to_improve_the_look_and_feel_of_a_Web_site_By_the_same_token_how_can_JavaScri)**

JavaScript's greatest potential gift to a Web site is that scripts can make the page more immediately interactive, that is, interactive without having to submit every little thing to the server for a server program to re-render the page and send it back to the client. For example, consider a top-level navigation panel that has, say, six primary image map links into subsections of the Web site. With only a little bit of scripting, each map area can be instructed to pop up a more detailed list of links to the contents within a subsection whenever the user rolls the cursor atop a map area. With the help of that popup list of links, the user with a scriptable browser can bypass one intermediate menu page. The user without a scriptable browser (or who has disabled JavaScript) will have to drill down through a more traditional and time-consuming path to the desired content.

**Read More Answers.**

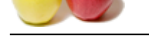

### **[Question #](https://globalguideline.com/interview_questions/) 19**

How is JavaSc[ript different from Java?](https://globalguideline.com/interview/questions/Expert_JavaScript_Developer)

#### **Answer:-**

JavaScript was developed by Brendan Eich of Netscape Java was developed at Sun Microsystems. While the two languages share some common syntax, they were developed independently of each other and for different audiences. Java is a full-fledged programming language tailored for network computing it includes hundreds of its own objects, including objects for creating user interfaces that appear in Java applets (in Web browsers) or standalone Java applications. In contrast, JavaScript relies on whatever environment it's operating in for the user interface, such as a Web document's form elements.

JavaScript was initially called LiveScript at Netscape while it was under development. A licensing deal between Netscape and Sun at the last minute let Netscape plug the "Java" name into the name of its scripting language. Programmers use entirely different tools for Java and JavaScript. It is also not uncommon for a programmer of one language to be ignorant of the other. The two languages don't rely on each other and are intended for different purposes. In some ways, the "Java" name on JavaScript has confused the world's understanding of the differences between the two. On the other hand, JavaScript is much easier to learn than Java and can offer a gentle introduction for newcomers who want to graduate to Java and the kinds of applications you can develop with it.

#### **Read More Ans**

#### **Question # 20**

How JavaScript be used to personalize or tailor a Web site to fit individual users?

#### **[Answer:-](https://globalguideline.com/interview/question/How_is_JavaScript_different_from_Java_Sam)**

Translate the different entirelyses Associated Theoretical properties are the entirely and the content of the content of the actual Content of the content of the actual Guideline Content of the content of the content of th JavaScript allows a Web page to perform "if-then" kinds of decisions based on browser version, operating system, user input, and, in more recent browsers, details about the screen size in which the browser is running. While a server CGI program can make some of those same kinds of decisions, not everyone has access to or the expertise to create CGI programs. For example, an experienced CGI programmer can examine information about the browser whenever a request for a page is made thus a server so equipped might serve up one page for Navigator users and a different page for Internet Explorer users. Beyond browser and operating system version, a CGI program can't know more about the environment. But a JavaScript-enhanced page can instruct the browser to render only certain content based on the browser, operating system, and even the screen size.

Scripting can even go further if the page author desires. For example, the author may include a preference screen that lets the user determine the desired background and text color combination. A script can save this information on the client in a well-regulated local file called a cookie. The next time the user comes to the site, scripts in its pages look to the cookie info and render the page in the color combination selected previously. The server is none the wiser, nor does it have to store any visitor-specific information.

**Read More Answers.**

#### **Question # 21**

What does isNaN function do?

#### **[Answer:-](https://globalguideline.com/interview/question/How_JavaScript_be_used_to_personalize_or_tailor_a_Web_site_to_fit_individual_users)**

Return true if the argument is not a number.

**Read More Answers.**

#### **Question # 22**

Explain Methods GET and POST in HTML forms - what's the difference?

#### **[Answer:-](https://globalguideline.com/interview/question/What_does_isNaN_function_do_Sam)**

GET: Parameters are passed in the query string. Maximum amount of data that can be sent via the GET method is limited to about 2kb. POST: Parameters are passed in the request body. There is no limit to the amount of data that can be transferred using POST. However, there are limits on the maximum amount of data that can be transferred in one name/value pair.

**Read More Answers.**

#### **Question # 23**

Explain data type of variables of in JavaScript?

#### **[Answer:-](https://globalguideline.com/interview/question/Explain_Methods_GET_and_POST_in_HTML_forms_-_whats_the_difference)**

All variables are of object type in JavaScript. **Read More Answers.**

#### **Question # 24**

In a pop-up browser window, how do you refer to the main browser window that opened it?

#### **[Answer:-](https://globalguideline.com/interview/question/Explain_data_type_of_variables_of_in_JavaScript)**

Use window.opener to refer to the main window from pop-ups. **Read More Answers.**

## **Question # 25**

Explain negative infinity?

#### **[Answer:-](https://globalguideline.com/interview/question/In_a_pop-up_browser_window_how_do_you_refer_to_the_main_browser_window_that_opened_it_Sam)**

It's a number in JavaScript, derived by dividing negative number by zero. **Read More Answers.**

#### **Question # 26**

Explain Text From Your Clipboard?

#### **[Answer:-](https://globalguideline.com/interview/question/Explain_negative_infinity)**

It is true, text you last copied for pasting (copy & paste) can be stolen when you visit web sites using a combination of JavaScript and ASP (or PHP, or CGI) to write

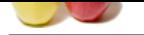

[your possible](https://globalguideline.com/interview_questions/) [sensitive data to a database on another server.](https://globalguideline.com/interview/questions/Expert_JavaScript_Developer)

**Read More Answers** 

#### **Question # 27**

Explain the "Access is Denied" IE error mean?

#### **[Answer:-](https://globalguideline.com/interview/question/Explain_Text_From_Your_Clipboard)**

The "Access Denied" error in any browser is due to the following reason. A JavaScript in one window or frame is tries to access another window or frame whose document's domain is different from the document containing the script. **Read More Answers.**

#### **Question # 28**

Are Java and JavaScript the Same?

#### **[Answer:-](https://globalguideline.com/interview/question/Explain_the_Access_is_Denied_IE_error_mean)**

No. java and JavaScript are two different languages.

rised" IE error mean?<br>
or in any browser is due to the subservation or frame whose<br>
recent from the document consisting the script.<br>
Yes forme?<br>
For interval discussions consisting the script.<br>
The same?<br>
or interval discu Java is a powerful object - oriented programming language like C++, C whereas JavaScript is a client-side scripting language with some limitations. **Read More Answers.**

#### **Question # 29**

Is JavaScript script faster than an ASP script?

#### **[Answer:-](https://globalguideline.com/interview/question/Are_Java_and_JavaScript_the_Same_Sam)**

Yes. Since JavaScript is a client-side script it does require the web server's help for its computation, so it is always faster than any server-side script like ASP, PHP, etc..

#### **Read More Answers.**

#### **Question # 30**

How you can embed JavaScript in a web page?

#### **[Answer:-](https://globalguideline.com/interview/question/Is_JavaScript_script_faster_than_an_ASP_script)**

JavaScript code can be embedded in a web page between <script langugage="javascript"> //Place Your JavaScript here. </script> tags **Read More Answers.**

#### **Question # 31**

How to write a script for "Select" lists using JavaScript?

#### **[Answer:-](https://globalguideline.com/interview/question/How_you_can_embed_JavaScript_in_a_web_page)**

1. To remove an item from a list set it to null mySelectObject.options[3] = null 2. To truncate a list set its length to the maximum size you desire mySelectObject.length = 2 3. To delete all options in a select object set the length to 0. mySelectObject.leng

#### **Read More Answers.**

### **Question # 32**

What does "1"+2+4 evaluate to?

#### **[Answer:-](https://globalguideline.com/interview/question/How_to_write_a_script_for_Select_lists_using_JavaScript_Sam)**

Since 1 is a string, everything is a string, so the result is 124. **Read More Answers.**

#### **Question # 33**

What Boolean operators does JavaScript support?

#### **[Answer:-](https://globalguideline.com/interview/question/What_does_124_evaluate_to_Sam)**

Boolean operators in JavaScript are as under  $&\&\&$ ,  $\parallel$  and !

#### **Read More Answers.**

#### **Question # 34**

Can you please explain the difference between RegisterClientScriptBlock and RegisterStartupScript?

#### **[Answer:-](https://globalguideline.com/interview/question/What_Boolean_operators_does_JavaScript_support_Sam)**

RegisterClientScriptBlock emits the JavaScript just after the opening tag. RegisterStartupScript emits the JavaScript at the bottom of the ASP. NET page just before the closing tag.

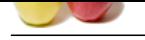

#### **[Question #](https://globalguideline.com/interview_questions/) 35**

Can you please explain the difference between web-garden and a web-farm?

#### **[Answer:-](https://globalguideline.com/interview/question/Can_you_please_explain_the_difference_between_RegisterClientScriptBlock_and_RegisterStartupScript)**

Web-garden - An IIS6.0 feature where you can configure an application pool as a web-garden and also specify the number of worker processes for that pool. It can help improve performance in some cases.

**Ruestline Associates**<br> **Can you please explain the difference between web garden and a web farm?<br>
Answer-<br>
Answer-<br>
Answer-<br>
More Answer-Answer-Answer and the company of the company of the state of the state and the speci** Web-farm - a general term referring to a cluster of physically separate machines, each running a web-server for scalability and performance (contrast this with web-garden which refers to multiple processes on one single physical machine).

#### **Read More Answers.**

#### **Question # 36**

How to determine the state of a checkbox using JavaScript?

#### **[Answer:-](https://globalguideline.com/interview/question/Can_you_please_explain_the_difference_between_web-garden_and_a_web-farm)**

Determining the state of a checkbox in JavaScript var checkedP = window.document.getElementById("myCheckBox").checked;

#### **Read More Answers.**

#### **Question # 37**

How to get contents of an input box using JavaScript?

#### **[Answer:-](https://globalguideline.com/interview/question/How_to_determine_the_state_of_a_checkbox_using_JavaScript_Sam)**

Use the "value" property. var myValue = window.document.getElementById("MyTextBox").value;

#### **Read More Answers.**

#### **Question # 38**

How to set focus in an element using Javascript?

#### **[Answer:-](https://globalguideline.com/interview/question/How_to_get_contents_of_an_input_box_using_JavaScript)**

Setting the focus in an element using JavaScript: <script> function setFocus() { if(focusElement != null) {

document.forms[0].elements["myelementname"].focus(); }

} </script>

#### **Read More**

#### **Question # 39**

How you can access an external JavaScript file that is stored externally and not embedded?

#### **[Answer:-](https://globalguideline.com/interview/question/How_to_set_focus_in_an_element_using_Javascript)**

This can be achieved by using the following tag between head tags or between body tags.

<script src="abc.js"></script>How to access an external JavaScript file that is stored externally and not embedded? where abc.js is the external JavaScript file to be accessed.

#### **Read More Answers.**

#### **Question # 40**

Can you please explain the difference between alert box and a confirmation box?

#### **[Answer:-](https://globalguideline.com/interview/question/How_you_can_access_an_external_JavaScript_file_that_is_stored_externally_and_not_embedded)**

An alert box displays only one button which is the OK button whereas the Confirm box displays two buttons namely OK and cancel. **Read More Answers.**

**Question # 41**

Explain prompt box?

#### **[Answer:-](https://globalguideline.com/interview/question/Can_you_please_explain_the_difference_between_alert_box_and_a_confirmation_box)**

A prompt box allows the user to enter input by providing a text box.

**Read More Answers.**

### **Question # 42**

Can the JavaScript code be broken in different lines?

#### **[Answer:-](https://globalguideline.com/interview/question/Explain_prompt_box)**

Breaking is possible within a string statement by using a backslash at the end but not within any other javascript statement.

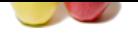

[document.wr](https://globalguideline.com/interview_questions/)ite("Hello world"); is possible but [not document.write](https://globalguideline.com/interview/questions/Expert_JavaScript_Developer)  ("hello world"); **Read More Answers.**

#### **Question # 43**

Which Web sites do you feel use JavaScript most effectively (i.e., best-in-class examples)? The worst?

#### **[Answer:-](https://globalguideline.com/interview/question/Can_the_JavaScript_code_be_broken_in_different_lines)**

The best sites are the ones that use JavaScript so transparently, that I'm not aware that there is any scripting on the page. The worst sites are those that try to impress me with how much scripting is on the page. **Read More Answers.**

#### **Question # 44**

How about 2+5+"8"?

#### **[Answer:-](https://globalguideline.com/interview/question/Which_Web_sites_do_you_feel_use_JavaScript_most_effectively_ie_best-in-class_examples_The_worst)**

Since 2 and 5 are integers, this is number arithmetic, since 8 is a string, it's concatenation, so 78 is the result.

#### **Read More Answers.**

#### **Question # 45**

Can you please explain the difference between SessionState and ViewState?

#### **[Answer:-](https://globalguideline.com/interview/question/How_about_258_Sam)**

ViewState is specific to a page in a session. Session state refers to user specific data that can be accessed across all pages in the web application.

#### **Read More Answers.**

#### **Question # 46**

Explain the ways to emit client-side JavaScript from server-side code in ASP. NET?

#### **[Answer:-](https://globalguideline.com/interview/question/Can_you_please_explain_the_difference_between_SessionState_and_ViewState)**

The Page object in ASP. NET has two methods that allow emitting of client-side JavaScript:

RegisterClientScriptBlock and RegisterStartupScript.

Example usage:

icel use JavaScript must effectively (i.e., best in class examples)? The worst?<br>
that use JavaScript so transparently, that I'm not aware that there is any scripting on the page. The worst sites are chose that try<br>
rg is o Page.RegisterClientScriptBlock("ScriptKey", "<script language=javascript>" + "function TestFn() { alert('Clients-side JavaScript'); }</script>"); Page.RegisterStartupScript("ScriptKey", "<script language=javascript>" + "function TestFn() { alert('Clients-side JavaScript'); }</script>"); ScriptKey is used to suppress the same JavaScript from being emitted more than once. Multiple calls to RegisterClientScriptBlock or RegisterStartupScript with the same value of ScriptKey emit the script only once, on the first call.

#### **Read More Answers.**

**Question # 47**

Taking developer's perspective, do you think that that JavaScript is easy to learn and use?

#### **[Answer:-](https://globalguideline.com/interview/question/Explain_the_ways_to_emit_client-side_JavaScript_from_server-side_code_in_ASP_NET)**

One of the reasons JavaScript has the word "script" in it is that as a programming language, the vocabulary of the core language is compact compared to full-fledged programming languages. If you already program in Java or C, you actually have to unlearn some concepts that had been beaten into you. For example, JavaScript is a loosely typed language, which means that a variable doesn't care if it's holding a string, a number, or a reference to an object; the same variable can even change what type of data it holds while a script runs.

The other part of JavaScript implementation in browsers that makes it easier to learn is that most of the objects you script are pre-defined for the author, and they largely represent physical things you can see on a page: a text box, an image, and so on. It's easier to say, "OK, these are the things I'm working with and I'll use scripting to make them do such and such," instead of having to dream up the user interface, conceive of and code objects, and handle the interaction between objects and users. With scripting, you tend to write a \_lot\_ less code.

#### **Read More Answers.**

#### **Question # 48**

Explain EnableViewStateMac setting in an aspx page do?

#### **[Answer:-](https://globalguideline.com/interview/question/Taking_developers_perspective_do_you_think_that_that_JavaScript_is_easy_to_learn_and_use)**

Setting EnableViewStateMac=true is a security measure that allows ASP. NET to ensure that the viewstate for a page has not been tampered with. If on Postback, the ASP. NET framework detects that there has been a change in the value of viewstate that was sent to the browser, it raises an error - Validation of viewstate MAC failed.

Use <%@ Page EnableViewStateMac="true"%> to set it to true (the default value, if this attribute is not specified is also true) in an aspx page.

### **Read More Answers.**

#### **Question # 49**

What looping structures are there in JavaScript?

#### **[Answer:-](https://globalguideline.com/interview/question/Explain_EnableViewStateMac_setting_in_an_aspx_page_do)**

JavaScript supports the for loop, while loop, do-while loop, but there is no foreach loop in JavaScript.

**Read More Answers** 

#### **Question # 50**

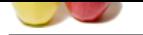

[Tell me to pu](https://globalguideline.com/interview_questions/)t [a "close window" link on a page?](https://globalguideline.com/interview/questions/Expert_JavaScript_Developer)

#### **Answer:-**

<a href='javascript:window.close()' class='anyCSSClass'> Close </a> **Read More Answers.**

#### **Question # 51**

How you comment JavaScript code?

#### **[Answer:-](https://globalguideline.com/interview/question/Tell_me_to_put_a_close_window_link_on_a_page)**

Use // for a single line comments in JavaScript and /\* start of Multiple lines comment in JavaScript Multiple line comments in JavaScript \*/ for block comments in JavaScript **Read More Answers.**

#### **Question # 52**

How you hide JavaScript code from old browsers that don't run it?

#### **[Answer:-](https://globalguideline.com/interview/question/How_you_comment_JavaScript_code)**

experiences in JavaScript and<br>
Interesting<br>
Lengstorm<br>
Lengstorm<br>
Lengtherm<br>
Code from old browners that don't ran it?<br>
Subject comments correlate the descript language=iparacytics <1--- javascript onde goes have  $\beta \rightarrow \infty$ Use the below specified style of comments <script language=javascript> <!-- javascript code goes here // --> or Use the <NOSCRIPT>some html code </NOSCRIPT> tags and code the display html statements between these and this will appear on the page if the browser does not support JavaScript.

### **Read More Answers.**

#### **Question # 53**

What does JavaScript null mean?

#### **[Answer:-](https://globalguideline.com/interview/question/How_you_hide_JavaScript_code_from_old_browsers_that_dont_run_it)**

The null value is a unique value representing no value or no object. It implies no object, or null string, no valid Boolean value, no number and no array object. **Read More Answers.**

#### **Question # 54**

Name numeric constants representing max, min values?

#### **[Answer:-](https://globalguideline.com/interview/question/What_does_JavaScript_null_mean_Sam)**

Number.MAX\_VALUE Number.MIN\_VALUE

### **Read More Answers.**

#### **Question # 55**

How to assign object properties?

#### **[Answer:-](https://globalguideline.com/interview/question/Name_numeric_constants_representing_max_min_values)**

obj["age"] = 17; //or  $obj.age = 17;$ **Read More Ans** 

#### **Question # 56**

How to create a new object in JavaScript?

#### **[Answer:-](https://globalguideline.com/interview/question/How_to_assign_object_properties)**

Create a new object in JavaScript var  $obj = new Object();$ //or var  $obj = \{\};$ **Read More Answers.**

#### **Question # 57**

Where are the best JavaScript resources on the Web?

#### **[Answer:-](https://globalguideline.com/interview/question/How_to_create_a_new_object_in_JavaScript)**

The Web has several FAQ areas on JavaScript. The best place to start is something called the meta-FAQ [14-Jan-2001 Editor's Note: I can't point to it anymore, it is broken!], which provides a high-level overview of the JavaScript help available on the Net. As for fact-filled FAQs, I recommend one maintained by Martin Webb and a mini-FAQ that I maintain.

For interactive help with specific problems, nothing beats the primary JavaScript Usenet newsgroup, comp.lang.javascript. Depending on my work backlog, I answer questions posted there from time to time. Netscape and Microsoft also have vendor-specific developer discussion groups as well as detailed documentation for the scripting and object model implementations.

**Read More Answers.**

#### **Question # 58**

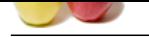

[Which probl](https://globalguideline.com/interview_questions/)e[ms associated with using JavaScript, and are there JavaScript techniques that you discourage?](https://globalguideline.com/interview/questions/Expert_JavaScript_Developer)

#### **Answer:-**

Browser version incompatibility is the biggest problem. It requires knowing how each scriptable browser version implements its object model. You see, the incompatibility rarely has to do with the core JavaScript language (although there have been improvements to the language over time); the bulk of incompatibility issues have to do with the object models that each browser version implements. For example, scripter who started out with Navigator 3 implemented the image rollover because it looked cool. But they were dismayed to find out that the image object wasn't scriptable in Internet Explorer 3 or Navigator 2. While there are easy workarounds to make this feature work on newer browsers without disturbing older ones, it was a painful learning EXPERIENCE for many.

**BUTCHING. COM** The second biggest can of worms is scripting connections between multiple windows. A lot of scripter like to have little windows pop up with navigation bars or some such gizmos. But the object models, especially in the older browser versions, don't make it easy to work with these windows the minute you put a user in front of them--users who can manually close windows or change their stacking order. More recently, a glitch in some uninstall routines for Windows 95 applications can disturb vital parts of the system Registry that Internet Explorer 4 requires for managing multiple windows. A scripter can't work around this problem, because it's not possible to detect the problem in a us.

#### **Read More Answers**

Copyright © https://globalguideline.com Page 10/12

## **Client Side Scripting Most Popular Interview Topics.**

- 1 : AngularJS Frequently Asked Interview Questions and Answers Guide.
- 2 : Ext JS Frequently Asked Interview Questions and Answers Guide.
- 3 : [jQuery Mobile Frequently Asked Interview Questions and Answers Gu](https://globalguideline.com/interview/questions/AngularJS)ide.
- 4 : [Dojo Frequently Asked Interview Questions and Answers Guide.](https://globalguideline.com/interview/questions/Ext_JS)
- 5 : [Sencha Touch Frequently Asked Interview Questions and Answers Guide.](https://globalguideline.com/interview/questions/jQuery_Mobile)
- 6 : [JQuery User Interface Frequently Asked Interview Questions and](https://globalguideline.com/interview/questions/Dojo) Answers Guide.
- 7 : [EXT GWT Frequently Asked Interview Questions and Answers Guide.](https://globalguideline.com/interview/questions/Sencha_Touch)
- 8 : [Prototype Frequently Asked Interview Questions and Answers Guide.](https://globalguideline.com/interview/questions/JQuery_UI)
- 9 : [MooTools Frequently Asked Interview Questions and Answers Guide.](https://globalguideline.com/interview/questions/EXT_Google_Web_Toolkit)
- 10 [: Ext Core Frequently Asked Interview Questions and Answers Guide.](https://globalguideline.com/interview/questions/Prototype)

## **About Global Guideline.**

**Global Guideline** is a platform to develop your own skills with thousands of job interview questions and web tutorials for fresher's and experienced candidates. These interview questions and web tutorials will help you strengthen your technical skills, prepare for the interviews and quickly revise the concepts. Global Guideline invite you to unlock your potentials with thousands of **Interview Questions with Answers** and much more. Learn the most common technologies at Global Guideline. We will help you to explore the resources of the World Wide Web and develop your own skills from the basics to the advanced. Here you will learn anything quite easily and you will really enjoy while [learning. Global Guideline](https://globalguideline.com/interviews) will help you to become a professional and Expert, well pr[epared for](https://globalguideline.com/interviews) the future.

\* This PDF was generated from https://GlobalGuideline.com at **November 29th, 2023**

\* If any answer or question is incorrect or inappropriate or you have correct answer or you found any problem in this document then d[on](https://globalguideline.com/interviews)'[t hesitate feel free and e-m](https://globalguideline.com/interviews)ail us we will fix it.

You can follow us on FaceBook for latest Jobs, Updates and other interviews material. www.facebook.com/InterviewQuestionsAnswers

Follow us on Twitter for latest Jobs and interview preparation guides [https://twitter.com/InterviewGuide](https://www.facebook.com/InterviewQuestionsAnswers)

[Best Of Luck.](https://twitter.com/GlobalGuideLine)

Global Guideline Team https://GlobalGuideline.com Info@globalguideline.com